## **CREW CALENDAR**

## Filter

We have added an option to filter by a particular **AOC** assigned to the crew members.

| AOC            | MAN \$                   |                                |
|----------------|--------------------------|--------------------------------|
|                | All                      | -                              |
| Position types | MAN                      | FO 🗹 Cockpit Other 🗹 Cabin     |
|                | PSN                      | hance 🗹 GROUND 🗹 Other Ratings |
|                | Select All   Select None |                                |
| Aircraft types | 🗹 F900 🗹 CL30 🗹 FA8)     | K I C525 I GND I E135 I TEST   |
|                | Select All   Select None |                                |

If selected, Leon will only display crew members assigned to a a given AOC. The AOC can be assigned to crew members in full edit Profile page under the tab 'Ratings'.

| Addit | ional Settings                |   |
|-------|-------------------------------|---|
| AOC   | As operator                   | ~ |
|       | Not applicable<br>As operator |   |
|       | MAN                           |   |
|       | PSN                           |   |

## See only option

It is possible to give users access to Crew Calendar with **View only** option. Such user or group of users will not be able to make any roster changes. To enable this, go to Settings > Privileges and make sure that the resource **Crew Panel** for the particular group of users is set to **VIEW**.

| DETAILS | Crew Panel | DENY | VIEW | EDIT |  |
|---------|------------|------|------|------|--|
|         |            |      |      |      |  |

Last update: 2020/06/22 08:09

From: https://wiki.leonsoftware.com/ - Leonsoftware Wiki

Permanent link: https://wiki.leonsoftware.com/updates/crew-calendar-new-options-have-been-developed

Last update: 2020/06/22 08:09

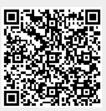